# **PharmaSUG 2018 - Paper AD11 A Simple Method for Integrating Analysis Result Metadata into Existing Define.xml 2.0** Jeff Xia, Merck & Co., Inc., Rahway, NJ, USA

Shunbing Zhao, Merck & Co., Inc., Rahway, NJ, USA

Anjana Grandhi, Merck & Co., Inc., Rahway, NJ, USA

## **ABSTRACT**

Analysis Result Metadata (ARM) adds significant value to a regulatory submission. It provides agency reviewers with a means to trace results back to their source documents, such as key pieces of SAS programs used for analysis, datasets, data selection criteria, and even specific pages in a statistical analysis plan. However, the define.xml for many completed studies does not have ARM included due to earlier technical constraints. It is of great interest to add ARM features to these existing define.xml if there is a business need to include them in future submissions. The Pinnacle 21 (P21) Community version becomes increasingly popular for generating define.xml 2.0 for submissions by the pharmaceutical industry. The latest version of P21 (version 2.20) still lacks the capability to generate define.xml with the feature of ARM.

This paper presents a simple method for integrating ARM in the existing define.xml version 2.0. An Excel spreadsheet is designed to collect all required information for ARM, then a macro is utilized to convert the collected information to ASCII text in valid xml syntax and add them to proper locations in existing define.xml. The final define.xml has all ARM features, passes P21 define.xml schema validation, and is ready to be included in a submission.

## **INTRODUCTION**

Traceability is one of the basic principles in CDISC standards as it provides reviewers a route to understand the data flow from data collection to SDTM, ADaM, and analysis results. Analysis Result Metadata (ARM) is part of the traceability that the reviewers are looking for as it provides a necessary linkage from the statistical analysis display back to their corresponding analysis datasets.

The define.xml for many completed studies did not have the ARM included in the past. One primary reason is that the ARM was not a part of requirements at that time. Technical constraints could be another reason for this deficiency as not so many tools in the past were available for generating define.xml with the feature of ARM. Even now, the Pinnacle 21 Community version has not provided this capability yet. It adds great value if we can integrate ARM in the existing define.xml for these studies. Moreover, it could be very beneficial for small pharma/CRO if they have existing utilities and tools to generate define.xml version 2.0 but are not able to include ARM in their final product.

## **DISCUSSION**

The document from CDISC "Analysis Results Metadata v1.0 for Define-XML v2.0" specifies a list of required or optional elements of ARM for define.xml version 2.0. In order to collect information for populating these elements, we designed an Excel spreadsheet that study statisticians or study programmers can easily fill out. See below for the description of each collected item.

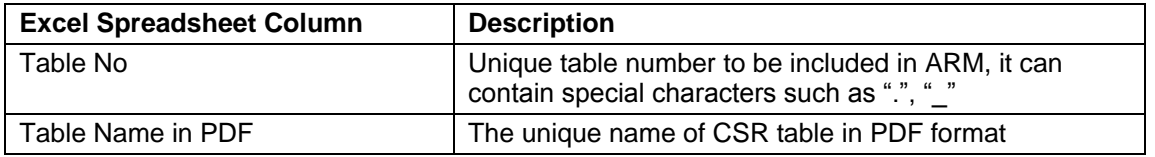

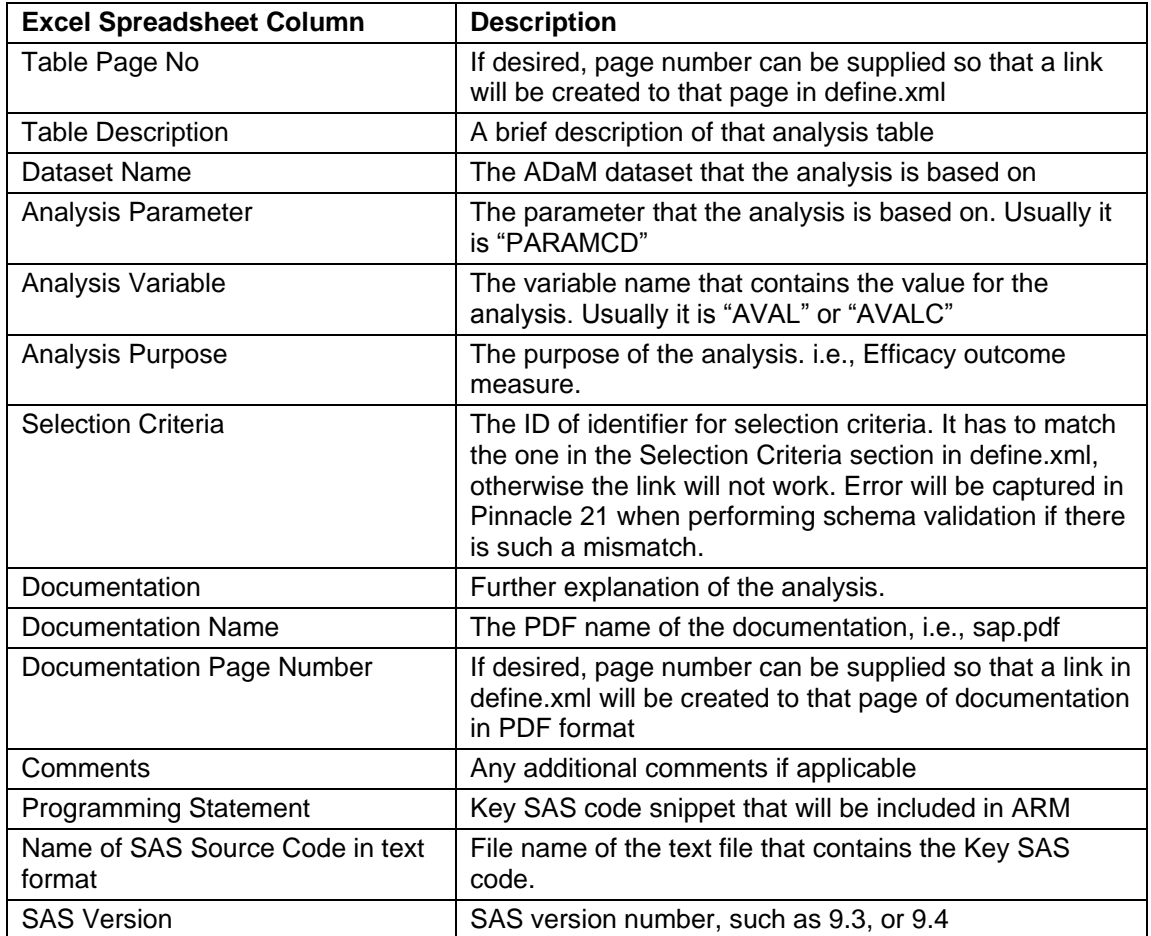

Table 1. Design of Excel spreadsheet for information collection of ARM

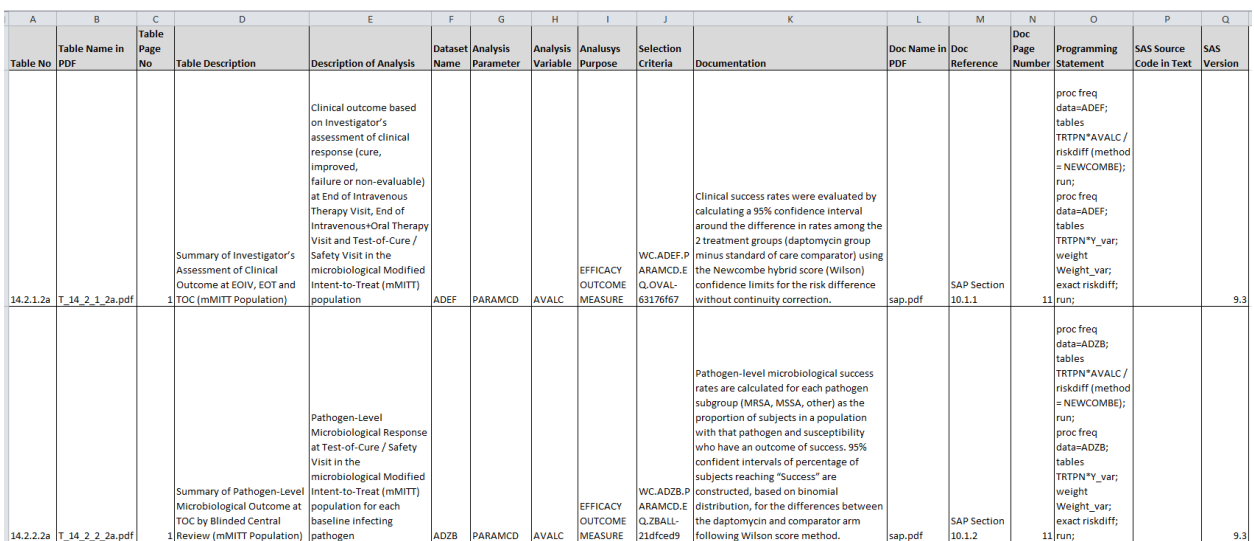

**Figure 1. Screen print of Excel Spreadsheet used for ARM information collection.** 

**CONVERT THE COLLECTED INFO TO XML SYNTAX**

We developed a list of SAS programs to read in the Excel spreadsheet, then convert the collected information to valid XML syntax, please see below for some key parts of the SAS programs:

```
/*read in the collected information in Excel spreadsheet format*/
proc import datafile = 'C:\dsc\M89999 KN999-ARM For Define V1.xlsx'
   dbms = excelout = arm replace;sheet = 'MK9999-KN999';
   qethames = yes;run:
/*Basic house-keeping for further information manipulation*/
data arm;
   set arm;
   length table no1 $30;
   if compress (table no) = ' then delete;
   if index (upcase (table no), 'TABLE') = 0 then
       table no1 = 'Table '||strip(table no);if substr(strip(upcase(Selection Criteria)), 1, 3) ne 'WC.' then do;
       Selection Criteria = WC. || strip(Selection Criteria);
   end;
   table no2 = tranwrd(strip(table no), ' ', '');
   table no2 = tranwrd(strip(table no), '.', '');
   sequence = \frac{1}{n};/*row number of the record, useful in further processing*/
   Programming Statement = compbl (Programming Statement);
run;/*Prepare the dataset for output in text format*/
data armtext (beep = xmlcode) ;
   set arm end = last;by table no;
   length xmlcode $2000;
   suborder = n;
   Step 2: Generate Leafs Definition for ARM
   output;
   xmlcode = '<= ARM Definitions Section\left. --\right>' :
   output:
   output;
   if N = 1 then do;
       xmlcode = '<arm:AnalysisResultDisplays>';
      output;
   end;
   if first.table no then do;
       xmlcode = ' \quad \langle arm:ResultDisplay \quad OID="RD.|| strip(table no2)
              || \cdot || || \cdot || Name="'
              || strip(table no1)
               || \cdot || \cdot || \cdot ||output;
       xmlcode = '<Description>';
       output;
       xmlcode = '<TranslatedText xml:lang="en">'
```

```
 || strip(Table_Description)
              || '</TranslatedText>';
     output;
     xmlcode = ' </Description>';
     output;
    xmlcode = ' <def:DocumentRef leafID="LF.'
             || strip(scan(Table_Name_in_PDF, 1, '.')) 
            || | ''">';
     output;
     xmlcode = ' <def:PDFPageRef PageRefs="'
             || strip(vvalue(table_page_no)) 
            |\cdot| |\cdot| '" \cdots|| 'Type="PhysicalRef"/>';
     output;
   xmlcode = ' </def:DocumentRef>';
     output;
 end;
xmlcode = ' <arm:AnalysisResult';
 output;
 xmlcode = ' OID="AR.'
         || strip(table_no2)
         || '.R.'
         || strip(vvalue(sequence))
        || \cdot || \cdot ||^{\text{unif}} output;
 xmlcode = ' ParameterOID="IT.'
         || strip(Dataset_Name)
          || '.'
          || strip(Analysis_Parameter)
        || \cdot || \cdot ||^m output;
 xmlcode = ' AnalysisReason="SPECIFIED IN SAP"' ;
output;<br>xmlcode = '
                   AnalysisPurpose="'
         || strip(Analusys_Purpose)
        || | || \cdot || || ;
 output;
 xmlcode = ' <Description>';
 output;
 xmlcode = ' <TranslatedText xml:lang="en">'
         || strip(Description_of_Analysis)
          || '</TranslatedText>';
 output;
 xmlcode = ' </Description>';
 output;
xmlcode = ' <arm:AnalysisDatasets>';
 output;
 xmlcode = ' <arm:AnalysisDataset ItemGroupOID="IG.'
          || strip(Dataset_Name)
         || | ''">';
 output;
xmlcode = ' <def:WhereClauseRef WhereClauseOID="'
           || strip(Selection_Criteria)
          || | || \cdot || || ||
```
output;

```
 xmlcode = ' <arm:AnalysisVariable ItemOID="IT.'
           || strip(Dataset_Name)
          |\!\cdot\!| . |\!\cdot\!| || strip(Analysis_Variable)
          | \cdot | | \cdot | "/>';
 output;
 xmlcode = ' </arm:AnalysisDataset>';
 output;
xmlcode = ' </arm:AnalysisDatasets>';
 output;
xmlcode = ' <arm:Documentation>';
 output;
xmlcode = ' <Description>';
output;<br>xmlcode = '
               xmlcode = ' <TranslatedText xml:lang="en">'
         || strip(Documentation)
         || '</TranslatedText>';
 output;
 xmlcode = ' </Description>';
 output;
if strip(Doc Name in PDF) > '' then do;
     xmlcode = ' <def:DocumentRef leafID="LF.'
                   || strip(scan(Doc_Name_in_PDF, 1, '.')) 
                   || '.'
                 || strip(vvalue(sequence))
                 | \cdot | | \cdot | | \cdot | output;
     xmlcode = ' <def:PDFPageRef PageRefs="'
                  || strip(vvalue(Doc_Page_Number)) 
                  || \cdot ||_{\mathcal{F}} if \mathcal{F} || 'Type="PhysicalRef"/>';
     output;
     xmlcode = ' </def:DocumentRef>';
     output;
 end;
 xmlcode = ' </arm:Documentation>';
 output;
if strip(Programming Statement) > ' then do;
     xmlcode = ' <arm:ProgrammingCode Context="SAS version '
                  || strip(vvalue(SAS_Version))
                 || | '">';
     output;
     xmlcode = ' <arm:Code>';
     output;
    xmlcode = strip(Programming Statement); output;
    xmlcode = ' \qquad \qquad \langle /arm:Code \rangle'; output;
    xmlcode = ' </arm:ProgrammingCode>';
    output;
 end;
```

```
</arm:AnalysisResult>';
    xmlcode = 'output;
    xmlcode = '</arm:ResultDisplay>';
    output;
    if strip(SAS Source Code in Text) > '' then do;
        xmlcode = '<arm: ProgrammingCode Context="SAS version '
                      || strip(vvalue(SAS Version))
                      |||^{-1}<sup>"</sup>>';
        output;
        xmlcode = '<def:leaf ID="LF.'|| strip(scan(SAS Source Code in Text, 1, '.'))
                      (11 - 1). (11 - 1)|| strip(vvalue(sequence))
                      || \cdot || || \cdot || \cdot || || \cdot ||output;
        xmlcode = '</arm:ProgrammingCode>';
        output;
    end;
    if last then do;
        xmlcode = '</arm:AnalysisResultDisplays>';
        output;
    end:
run;/*generate the xml syntax in text format*/
data null;
        file "C:\doc\ARMTEXT.txt" lrecl = 8196 nopad encoding = "utf-8"; ;
        set armtext (keep = xmlcode);
        x = length(xmlcode) - length(left(xmlcode));
        put @x xmlcode ;
run;
```
The above SAS code generates the valid xml syntax in text format, which is the main part of the ARM. Similarly, we have to generate the valid xml syntax for PDF files referenced the ARM. See below for an example:

```
data pdftext(keep = sect xmlcode) ;
  set arm end = last;by table no;
  length xmlcode $2000;
  Step 1: Generate Leafs Definition for ARM
  output;
  xmlcode = '<!-- Leafs Definitions Section
                            \left| - - \right>';
  output;
  output;
  if first.table no then do;
    if strip(Table Name in PDF) >'' then do;
      sect = 2.5;
```

```
 xmlcode = '<def:leaf ID="LF.'
                   || strip(table_no)
                  || '" xlink:href="'
                  || strip(Table_Name_in_PDF)
                  || | '">';
              output;
              xmlcode = '<def:title>'
                  || strip(table_no1)
                  || '</def:title>';
              output;
             xmlcode = ' < /def:leaf>';
              output;
         end;
     end;
    if strip(Doc Name in PDF) >'' then do;
         sect = 2.6;
         xmlcode = '<def:leaf ID="LF.'
               || strip(scan(Doc_Name_in_PDF, 1, '.'))
              || | || || || || || strip(vvalue(sequence))
               || '" xlink:href="'
               || strip(Doc_Name_in_PDF)
              || | '">';
         output;
         xmlcode = '<def:title>'
              || strip(Doc_reference)
               || '</def:title>';
         output;
        xmlcode = ' < /def:leaf>';
         output;
     end;
    if strip(SAS Source Code in Text ) >'' then do;
         sect = 2.7;
         xmlcode = '<def:leaf ID="LF.'
              || strip(scan(SAS_Source_Code_in_Text, 1, '.'))
               || '.'
               || strip(vvalue(sequence))
               || '" xlink:href="'
               || strip(SAS_Source_Code_in_Text)
              | \ | \ |^{-1} ">';
         output;
         xmlcode = '<def:title>'
               || strip('SAS Source Code')
              || '</def:title>';
         output;
        xmlcode = ' < /def:leaf >';
         output;
     end;
run;
data null;
        file "C:\doc\Leaf.txt" lrecl = 8196 nopad encoding = "utf-8"; ;
        set pdftext(keep = xmlcode);
        x = length(xmlcode) - length(left(xmlcode));
         put @x xmlcode ;
run;
```
Once the text file of valid xml syntax is generated, we can readily copy each section of the text and paste them into existing define in proper locations, then we will get the correct display of ARM in existing define.xml. See below for an example:

> Date of Define-XML document generation: 2017-01-23T20:12:03 Stylesheet version: 2015-01-16

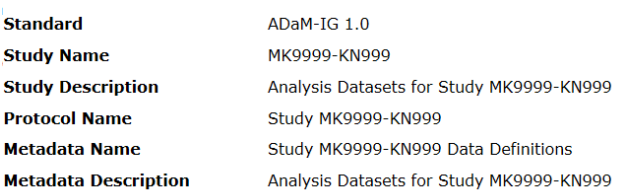

#### Analysis Results Metadata (Summary) for Study MK9999-KN999

Table 14.2.1.2a Summary of Investigator's Assessment of Clinical Outcome at EOIV, EOT and TOC (mMITT Population) Clinical outcome based on Investigator's assessment of clinical response (cure, improved, failure or non-evaluable) at End of Intravenous Therapy Visit, End of Intravenous+Oral Therapy Visit and Test-of-Cure / Safety Visit in the microbiological Modified Intent-to-Treat (mMITT) population

Table 14.2.2.2a Summary of Pathogen-Level Microbiological Outcome at TOC by Blinded Central Review (mMITT Population) Pathogen-Level Microbiological Response at Test-of-Cure / Safety Visit in the microbiological Modified Intent-to-Treat (mMITT) population for each baseline infecting pathogen

Table 14.2.3.2a Summary of Subject-Level Microbiological Outcome at TOC (mMITT Population) Subject-Level Microbiological Response at Test-of-Cure / Safety Visit in the microbiological Modified Intent-to-Treat (mMITT) population, derived from the Pathogen-Level Microbiological Response for all of the subject's Baseline Infecting Pathogens and from the presence or absence of a Persisting and/or Superinfecting Pathogen (Gram-positive)

### **Figure 2. Screen print of ARM (Summary) added in existing define.xml version 2.0**

Analysis Results Metadata (Detail) for Study MK9999-KN999

#### Table 14.2.1.2a

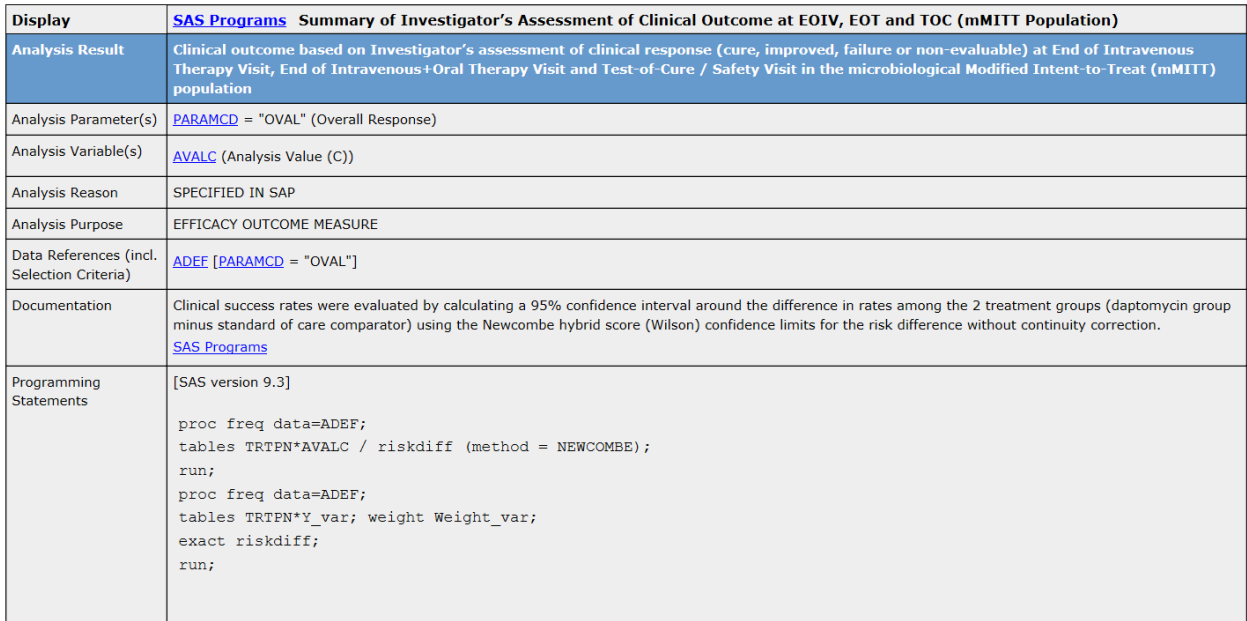

### **Figure 3. Screen print of ARM (Details) added in existing define.xml version 2.0**

### **CONCLUSION**

Analysis Result Meta is a valuable feature in define.xml version 2.0 with functions including providing traceability from analysis display back to analysis datasets. This paper presents a simple method to

convert the collected information in Excel spreadsheet to valid xml syntax, and embeds the ARM into existing define.xml, as well as prepares them for future submissions.

### **REFERENCES**

Frank Dilorio and Jeffery Abolafia, 2015. Results-Level Metadata: What, How, and Why." PHUSE 2015 Proceedings.

Lex Jansen, 2017. Creating Define-XML version 2 including Analysis Results Metadata with the SAS® Clinical Standards Toolkit. PharmaSUG 2017 Proceedings.

### **ACKNOWLEDGMENTS**

The authors would like to thank Mary Varughese and Cynthia He for their great support and valuable input of this paper.

### **CONTACT INFORMATION**

Your comments and questions are valued and encouraged. Contact the author at:

Name: Jeff Xia Enterprise: Merck Address: 126 E. Lincoln Avenue City, State ZIP: Rahway, NJ 07065-4607 Work Phone: 732-594-6439 Fax: E-mail: jeff.xia@merck.com Web[: www.merck.com](http://www.merck.com/)

Name: Shunbing Zhao Enterprise: Merck Address: 126 E. Lincoln Avenue City, State ZIP: Rahway, NJ 07065-4607 Work Phone: 732-594-3976 Fax: E-mail: shunbing.zhao@merck.com Web[: www.merck.com](http://www.merck.com/)

Name: Anjana Grandhi Enterprise: Merck Address: 126 E. Lincoln Avenue City, State ZIP: Rahway, NJ 07065-4607 Work Phone: 732-594-4308 Fax: E-mail: Anjana.grandhi@merck.com Web[: www.merck.com](http://www.merck.com/)

SAS and all other SAS Institute Inc. product or service names are registered trademarks or trademarks of SAS Institute Inc. in the USA and other countries. ® indicates USA registration.